# **iGenerator Watchdog LAN**

#### **Procedure for Connection**

#### **1. The unit is PRE-CONFIGURED as DHCP client**

- **2.** Connect the 12V power first. Then connect one sensor (U1 for instance) which will have a red LED. As you move it close ti the U1 wire, the LED of the sensor will turn green to indicate that there is voltage.
- **3.** Repeat the process for all other 5 sensors. When done, you may unplug the 12V to reset and reboot the unit.
- **4.** Green and Red LED will be both steady, while booting, on for 1 to 2 minutes. After that the red LED should turn off or flicker. In the meanwhile the yellow LED (communication) may be steady or flicker.
- **5.** Connect to iGeneratorMonitor.com and verify you are getting statuses. You would have to register the monitor using the serial number, and register yourself. Our suggestion is that you use your main email address as login.
- **6.** The unit is a LINUX computer. It is accessible via browser via **http://ardxxxx.local where xxxx is your serial number. User: root Password: igenerac**

You would have full access. A word of warning.... be sure you di not lock yourself out.

**7.** Example of what you should see on http://iGeneratorMonitor.com :

# Monitor ard0001

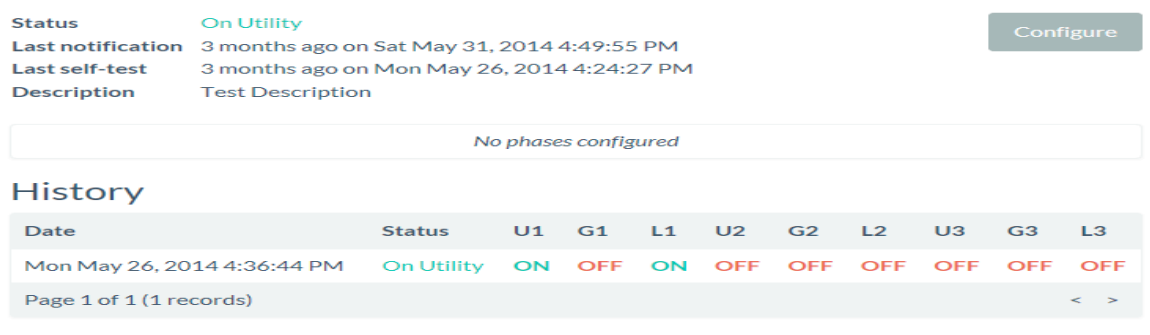

Unregister

**8. REMEMBER TO Click on the Configure button and then set the number of phases being monitored and enter in an optional description (address of the generator or a nick name), and use the notes for transfer switch or other things:**

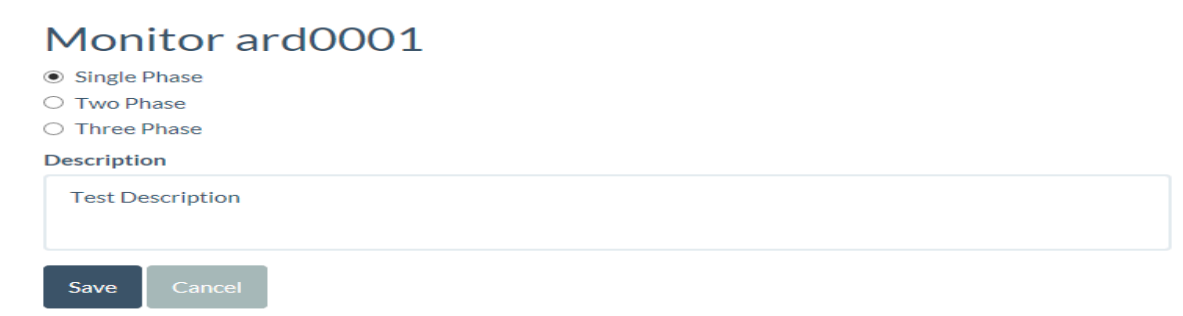

## **Troubleshooting Communication**

The Watchdog looks always to reconnect to the LAN automatically If you did not manage to see the correct status, the following points may help you in succeeding:

- Watchdog requires 60 to 180 seconds to start and connect to the Wi-Fi every time there is a power failure. Its configuration is saved in permanent memory, so after reconnecting, it will send its status to the iGeneratorMonitor.com server, where you can verify it.
- Check the LED indicators on the Watchdog unit to see if the Watchdog unit is reporting an error:
	- GREEN OFF: There is no power to the Watchdog. Check the power connections.

• GREEN ON, RED Flashing briefly every second: Wi-Fi network has not been configured. You can ignore this if you have a LAN cable

• GREEN ON, RED Flashing slowly: The Wi-Fire network was configured, but cannot be connected to, possibly to a mistyped password. Again you can ignore this, as LAN has priority.

• GREEN ON, RED Flashing rapidly: The Watchdog is connecting to the iGeneratorMonitor.com server. If the Watchdog remains in this state for more than 2 minutes, perform a Controller Reset (see below), or unplug he 12V power for a few seconds.

• GREEN ON, RED ON: The Watchdog is starting up. If the Watchdog remains in this state for more than 5 minutes, either the linux failed to load completely, or some other error. Perform a Controller Reset (see below) .

• GREEN ON, RED OFF: The Watchdog is successfully monitoring your generator. There are no problems.

## **Performing a Controller Reset**

Depress the Controller Reset button for 5 seconds, and then release it. The red LED will turn off when the button is depressed and will turn on for a few seconds after the button is released.

#### **Reset Button Locations**

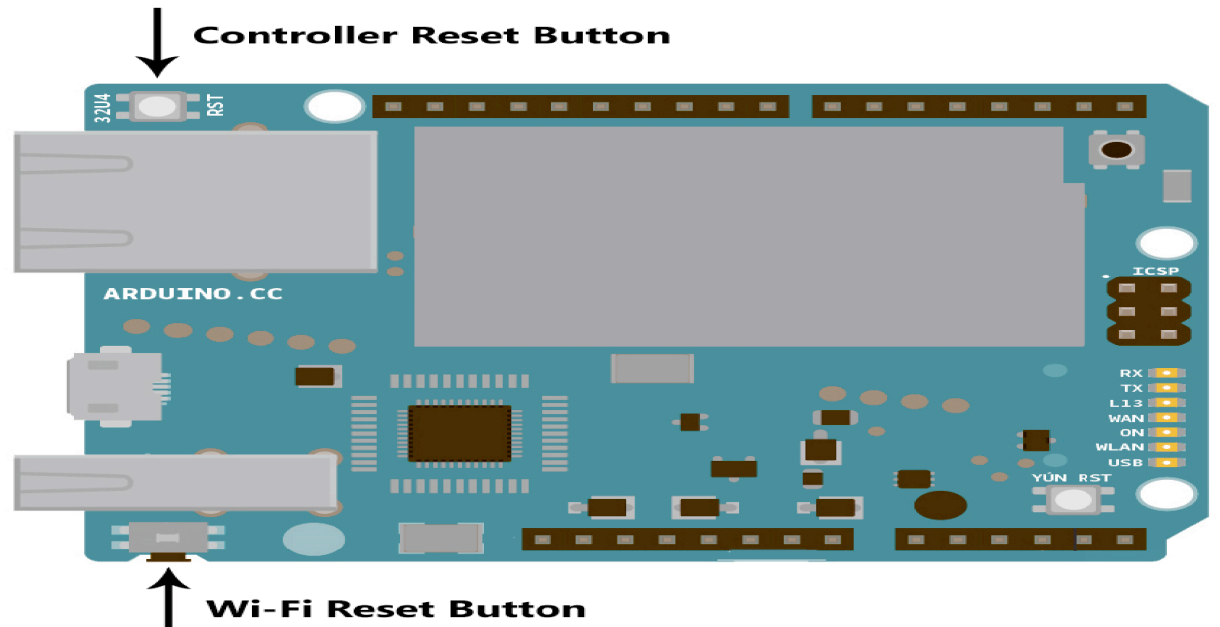

### **The Final Test and Troubleshooting**

- **9.** Now you have to test that everything works. You can login into iGeneratorMonitor.com using the ID you just created for that unit, and verify that the status says "Utility On", which means that U1, U2, L1 and L2 are all ON and G1 and G2 are OFF.
- **10.** However you must also test that G1 and G2 are read correctly. To do so, put the generator in MANUAL mode, and let it run. The Watchdog unit will require about 3 minutes to reboot. After that you should get one status line with all monitored wires ON (U1,G1,L1 and U2,G2,L2).
- **11.** Watchdog checks the status every minute and sends it to the web server. You can see the timestamp of the last check on top left. If there are no status changes, no log lines are added, only the timestamp of the last connection is recorded.
- **12.** If you see instead that some of these statuses are OFF or flicker between OFF and ON, then you must re-adjust the sensors on the wires, as one or more than one of them is picking up the voltage from a nearby wire.
- **13.** When all OK put back the generator switch in OFF position (for 5 seconds). This turns off the 12V. DC on wire # 184 (Older Generac transfer switches), hence the turning off the Watchdog. Put the generator switch on AUTO . Power to the Watchdog is restored, and it will need 3 minutes to reboot and reconnect automatically to WiFi. Then verify again that U1, U2, L1, L2 are ON and G1, G2 are OFF.
- Newer Generac generators have a steady supply of 12V. Wire 184 has always power from the generator battery.
- **14.** There is a checkmark in the monitor record that turns ON or OFF ALL the alerts.
- There is a checkmark in the CUSTOMER record that turns ON or OFF the email alerts to the each email address of the customer.

# **Extra Configuration for Dealers/Installers**

**15.** AS A DEALER / INSTALLER / RESELLER you have one extra simple step, which is to login into your own account using the email and password that was sent to you with your first purchase. After logging in you can register the unit you just installed to your list.

By adding the unit to your dealer account, you will also receive an email when the Watchdog will report a failure, and you will be able to view the detail log for that generator